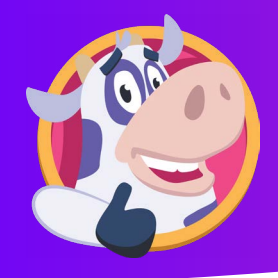

## **HOW TO SIGN ON- STUDENT**

Students will click **login** in the top right corner on the moozoomapp.com homepage.

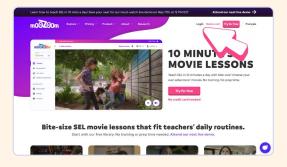

Students will then click Student. m00200m Login

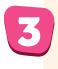

Students will login using either Google, Clever, or their unique moozoom code.

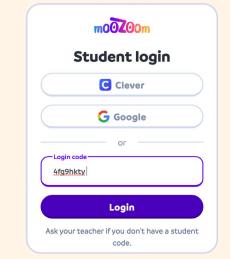

Students will fill out their daily wellness **check-in** by clicking how they feel and the emotion that describes that feeling.

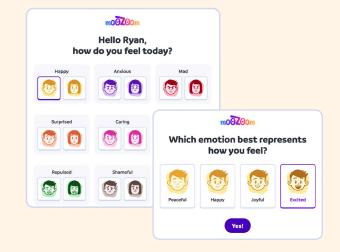

Students will be directed to the Video Lessons home page.

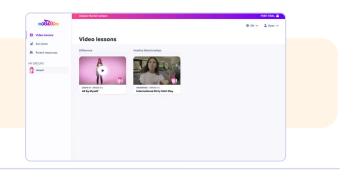

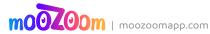